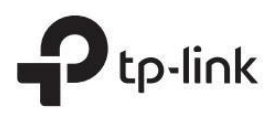

# Guía de instalación

Conmutador Gigabit Easy Smart PoE+

## Explicación del LED

Encendido: encendido Intermitente: funcionando de forma anormal o reiniciándose

Apagado: apagado

Enlace/Actuar; Enlace ascendente 1, enlace ascendente 2

.<br>Verde e

Funcionando a 1000 Mbps, pero sin actividad. Verde in

Funciona a 1000 Mbps y está transmitiendo o recibiendo datos.

#### Amarillo encendido: Funcionando a 10/100 Mbps, pero sin actividad.

**Amarillo inter** .<br>Funciona a 10/100 Mbps y está transmiti

Apagado:

nitivo está vinculado al puerto correspondi

### Fuerza Estado de PoE

Encendido: Proporcionando alimentación PoE

© 2022 TP-Link 7106509900

REV4.2.0

#### Apagado: No proporciona alimentación PoE PoE MÁX.

Para TL-SG105PE:

nte: fallo de PoE

Encendido: 58W≤Fuente de alimentación total < 65W Intermitente: Fuente de alimentación total ≥ 65W

Apagado: Fuente de alimentación total < 58W

Para TL-SG105MPE:

Encendido: 113W≤Fuente de alimentación total < 120W Intermitente: Fuente de alimentación total ≥ 120W

Para TL-SG108PE: Encendido: 57W≤Fuente de alimentación total < 64W

Intermitente: Fuente de alimentación total ≥ 64W

Apagado: Fuente de alimentación total < 57W Para TL-SG1210MPE:

Encendido: 116W ≤Fuente de alimentación total < 123W

Intermitente: Fuente de alimentación total ≥ 123W Apagado: Fuente de alimentación total < 116W

Nota: Para simplificar, tomaremos el TL-SG108PE como ejemplo a lo largo de esta guía.

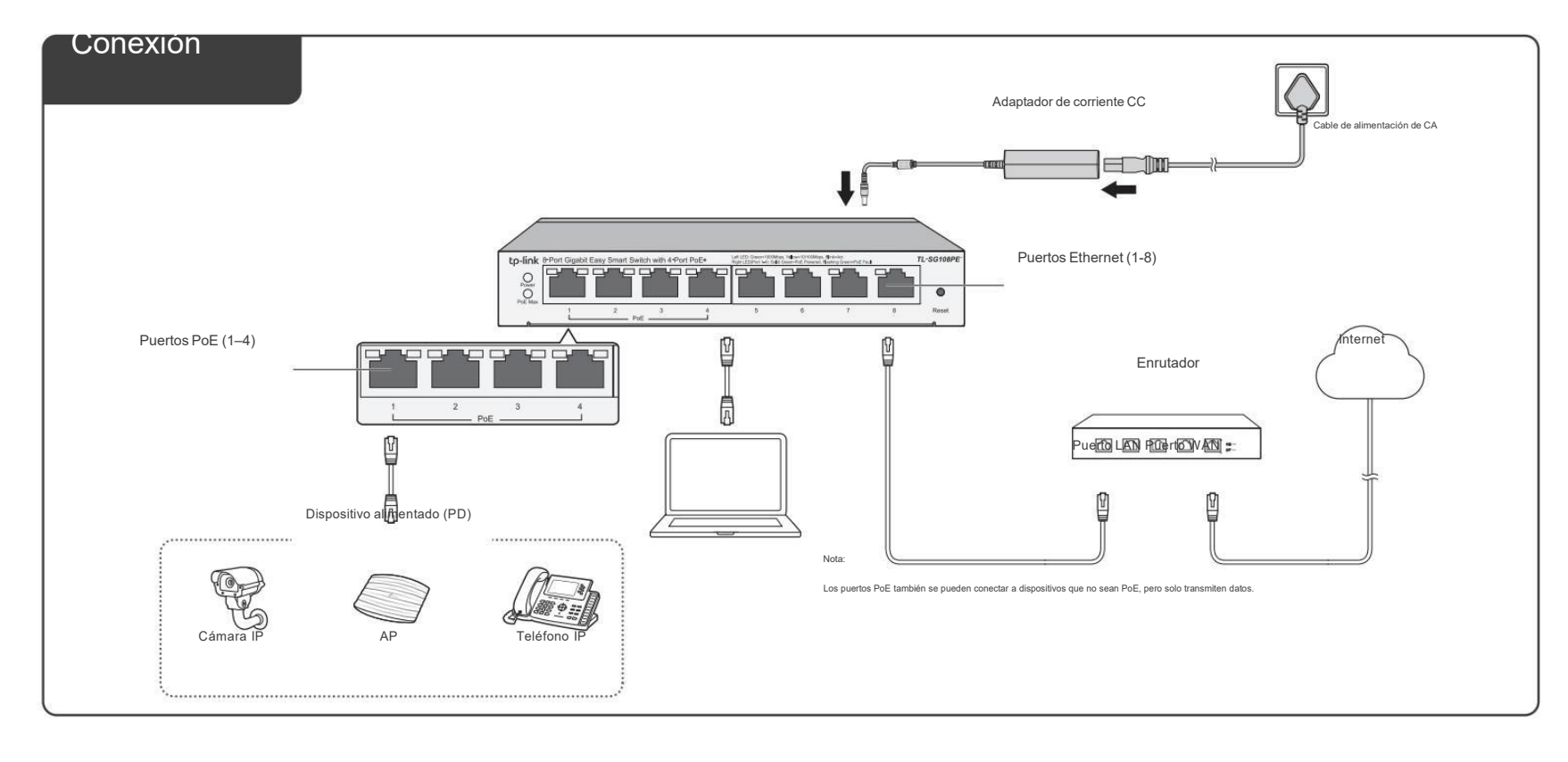

## Configuración

.<br>Il interrel conmutador, puede utilizar la GUI basada en web o la utilidad

de configuración. La utilidad ahora solo es compatible con Windows.

## Uso de la GUI basada en web

1. Descubra la dirección IP del conmutador.

- De forma predeterminada, el conmutador recibe una dirección IP de un servidor DHCP (normalmente un enrutador con la función DHCP habilitada) en su red. Puede encontrar esta dirección IP en el servidor DHCP.
- Si el conmutador no puede recibir una dirección IP de un servidor DHCP, utiliza la dirección IP estática de 192.168.0.1, con una máscara de subred de 255.255.255.0.
- 2. Configure la dirección IP en su PC para asegurarse de que el conmutador y la PC estén en la misma dirección. onfigure la dirección IP en su PC para asegurarse de que el conmutador y la PC estén en la misma dirección. 3. Haga doble clic en el icono en el escritorio y la página de inicio de la<br>misma subred.
	- Si el conmutador utiliza una dirección IP asignada porun servidor DHCP, configure su PC para obtener una dirección IP automáticamente del servidor DHCP.
	- Si el conmutador utiliza 192.168.0.1 como dirección IP, configure la dirección IP de su PC como
	- 192.168.0.x ("x" varía de 2 a 254) y la máscara de subred como 255.255.255.0.
- $^{\rm 3.~\,}$  Inicie un navegador web en su PC, ingrese la dirección IP del conmutador en la barra de direcciones y presione Entrar. Inicie sesión con admin como nombre de usuario y contraseña.

Ahora puede configurar el conmutador mediante la GUI basada en web. Para obtener más información, consulte la Guía del usuario.

Vaya a https://[www.tp-link.com/support,](http://www.tp-link.com/support) busque el número de modelo de su conmutador y podrá encontrar esta guía en la página web de soporte del producto. **El producto de la productiva entre entre entre de solutiva entre entre entre entre entre entre entre entre entre entre entre el producto de usuario y de usuario y de usuario** 

- Nota: 1. Para ciertos dispositivos, es posible que deba cambiar la contraseña la primera vez que inicie sesión, lo que protegerá mejor su red y sus dispositivos.
	- 2. Si el conmutador obtiene una nueva dirección IP del servidor DHCP, se perderá su conexión con el conmutador. Ingrese la nueva dirección IP en su navegador para acceder al

## Usando la utilidad de configuración

- 1. Vaya a https://[www.tp-link.com/support](http://www.tp-link.com/support) y busque el número de modelo de su conmutador. Descargue la utilidad Easy Smart Configuration desde la página web de soporte del producto en su PC.
- 2. Descomprima el archivo descargado, ejecute el asistente de instalación y siga las instrucciones para instalar la **instrucciones para instalar la** Utilidad de configuración Easy Smart.

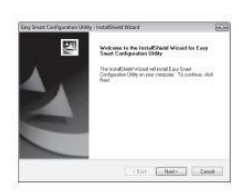

- 
- 4. Haga clic para conocer los parámetros IP del conmutador.
	- Si el conmutador utiliza una dirección IP asignada por un servidor DHCP, configure su PC para obtener una dirección IP automáticamente del servidor DHCP.
	- Si el conmutador utiliza 192.168.0.1 como dirección IP, configure la dirección IP de su PC como 192.168.0.x
	- ("x" varía de 2 a 254) y la máscara de subred es 255.255.255.0.

conmutador nuevamente.

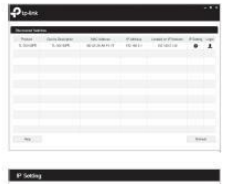

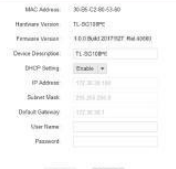

s<br>e ñ an Indonesia (h. 1876).<br>1905 - Contaborato III e Santo II e Santo II e Santo II e Santo II e Santo II e Santo II e Santo II e Santo I a

contraseña.

co e la utilidad Easy Smart Configuration. n Vaya a https://[www.tp-link.com/support,](http://www.tp-link.com/support) busque el número de modelo de su conmutador y

tra podrá encontrar esta guía en la página web de soporte del producto.

d el u **u** katalog a shekara ta 1970 surface and the second state of the second state and state and state and state and state and state and state a<br>State and state and state and state and state and state and state and state and state and state and state and ar io d

## Especificaciones generales entre el tempo de encendido?

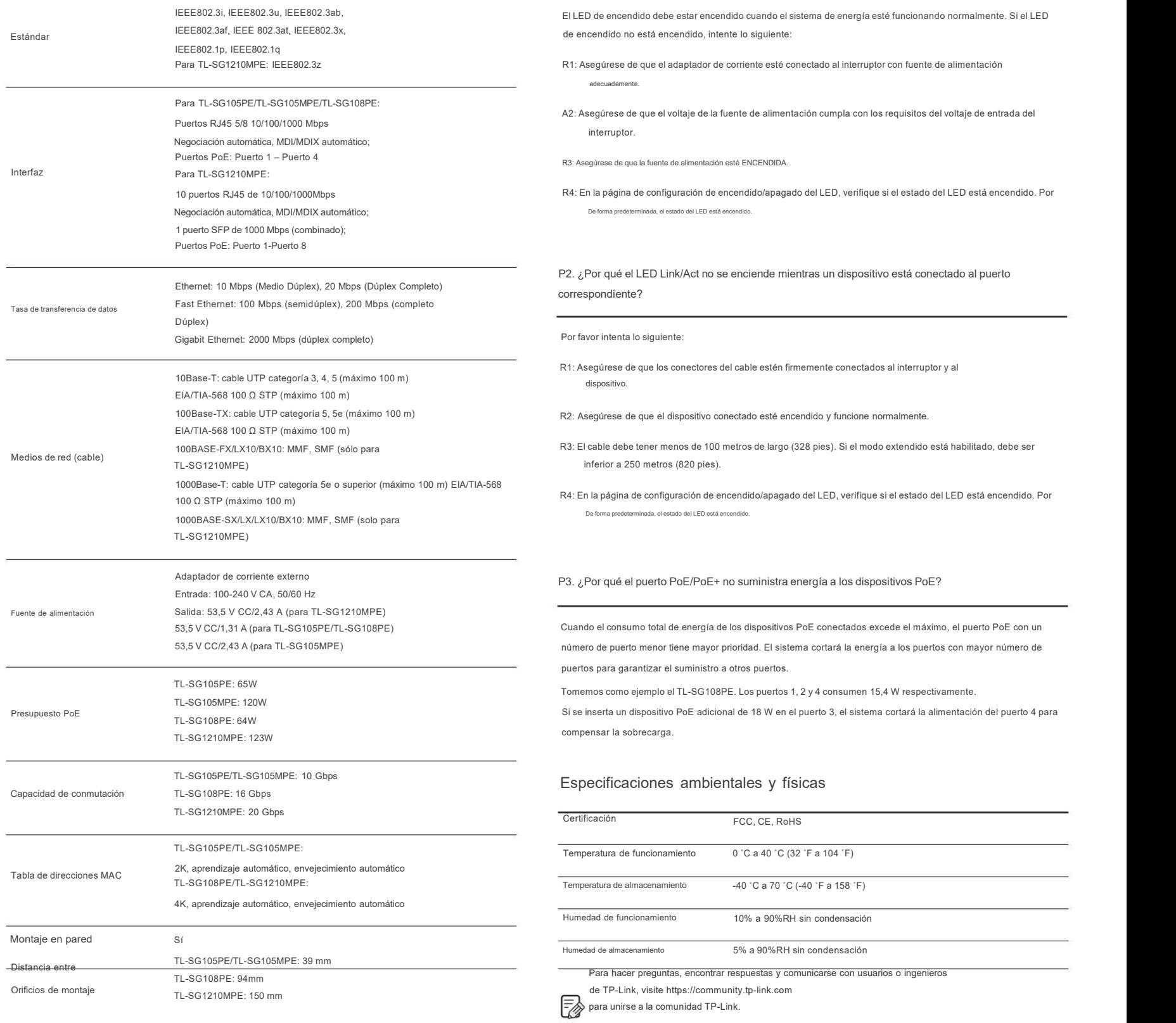

## Especificaciones **Preguntas frecuentes (FAQ)**

de encendido no está encendido, intente lo siguiente:

- adecuadamente.
- A2: Asegúrese de que el voltaje de la fuente de alimentación cumpla con los requisitos del voltaje de entrada del interruptor.

R3: Asegúrese de que la fuente de alimentación esté ENCENDIDA.

R4: En la página de configuración de encendido/apagado del LED, verifique si el estado del LED está encendido. Por De forma predeterminada, elestado del LED está encendido.

P2. ¿Por qué el LED Link/Act no se enciende mientras un dispositivo está conectado al puerto correspondiente?

### Por favor intenta lo siguiente:

R1: Asegúrese de que los conectores del cable estén firmemente conectados al interruptor y al dispositivo.

R2: Asegúrese de que el dispositivo conectado esté encendido y funcione normalmente.

R3: El cable debe tener menos de 100 metros de largo (328 pies). Siel modo extendido está habilitado, debe ser inferior a 250 metros (820 pies).

R4: En la página de configuración de encendido/apagado del LED, verifique si el estado del LED está encendido. Por ado del LED está

P3. ¿Por qué el puerto PoE/PoE+ no suministra energía a los dispositivos PoE?

Cuando el consumo total de energía de los dispositivos PoE conectados excede el máximo, el puerto PoE con un número de puerto menor tiene mayor prioridad. El sistema cortará la energía a los puertos con mayor número de puertos para garantizar el suministro a otros puertos.

Tomemos como ejemplo el TL-SG108PE. Los puertos 1, 2 y 4 consumen 15,4 W respectivamente.

Si se inserta un dispositivo PoE adicional de 18 W en el puerto 3, el sistema cortará la alimentación del puerto 4 para compensar la sobrecarga.

## Especificaciones ambientales y físicas

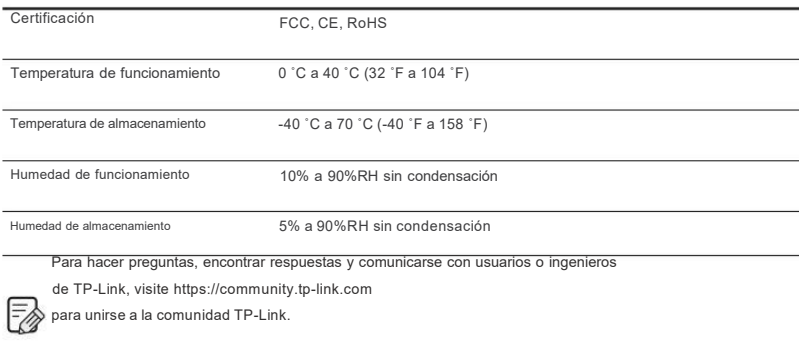

Para obtener asistencia técnica y otra información, visite https://www.tplink.com/support o simplemente escanee el código QR.

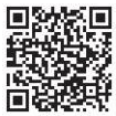

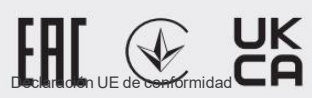

TP-Link declara por la presente que el dispositivo cumple con los requisitos esenciales y otras disposiciones relevantes de las directivas 2014/30/UE, 2014/35/UE, 2009/125/CE, 2011/65/UE y (UE)2015/ 863.

La declaración de conformidad de la UE originalse puede encontrar en https:// [www.tp-link.com/en/support/ce/](http://www.tp-link.com/en/support/ce/)

Declaración de conformidad del Reino Unido

Por la presente, TP-Link declara que el dispositivo cumple con los requisitos esenciales y otras disposiciones relevantes de las Regulaciones de Compatibilidad Electromagnética de 2016 y las Regulaciones de Equipos Eléctricos (Seguridad) de 2016.

La declaración de conformidad original del Reino Unido se puede encontrar en

https://[www.tp-link.com/support/ukca/](http://www.tp-link.com/support/ukca/)

Información de seguridad

 $\odot$ 

Mantenga el dispositivo alejado del agua, elfuego, la humedad o ambientes calurosos. No intente desmontar, reparar ni modificar el dispositivo. Si necesita servicio, por favor contáctenos.<br>●

- Coloque el dispositivo con la superficie inferior hacia abajo.
- No utilice un cargador o cable USB dañado para cargar el dispositivo
- No utilice ningún otro cargador que los recomendados.
- El adaptador se instalará cerca del equipo y será de fácil acceso.
- El enchufe del cable de alimentación se utiliza como dispositivo de desconexión; la toma de corriente debe
- ser de fácil acceso